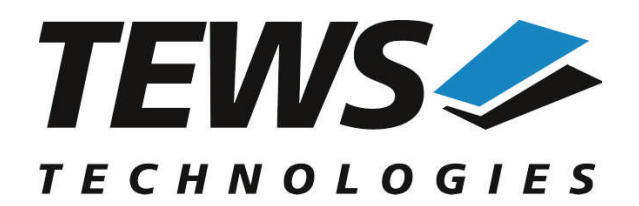

*The Embedded I/O Company*

# **TDRV002-SW-25**

# **Integrity Device Driver**

Multiple Channel Serial Interface

Version 1.0.x

# **User Manual**

Issue 1.0.0 November 2010

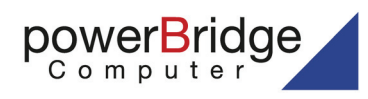

Ehlbeek 15a 30938 Burgwedel fon 05139-9980-0 fax 05139-9980-49

www.powerbridge.de info@powerbridge.de **TEWS TECHNOLOGIES GmbH**

Am Bahnhof 7 25469 Halstenbek, Germany Phone: +49 (0) 4101 4058 0 Fax: +49 (0) 4101 4058 19 ail: info@tews.com www.tews.com

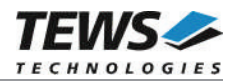

#### **TDRV002-SW-25**

Integrity Device Driver

Multiple Channel Serial Interface

Supported Modules:

TPMC371 TPMC372 TPMC375 TPMC376 TPMC377 TPMC460 TPMC461 TPMC462 TPMC463 TPMC465 TPMC466 TPMC467 TPMC470 TCP460 TCP461 TCP462 TCP463 TCP465 TCP466 TCP467 TCP469 TCP470

This document contains information, which is proprietary to TEWS TECHNOLOGIES GmbH. Any reproduction without written permission is forbidden.

TEWS TECHNOLOGIES GmbH has made any effort to ensure that this manual is accurate and complete. However TEWS TECHNOLOGIES GmbH reserves the right to change the product described in this document at any time without notice.

TEWS TECHNOLOGIES GmbH is not liable for any damage arising out of the application or use of the device described herein.

©2010 by TEWS TECHNOLOGIES GmbH

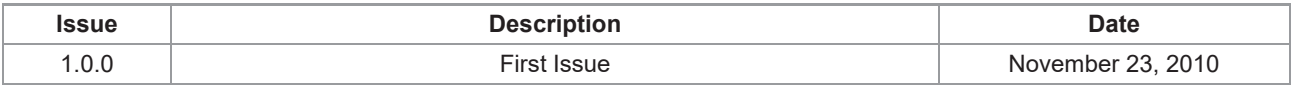

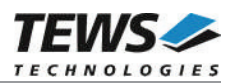

# **Table of Contents**

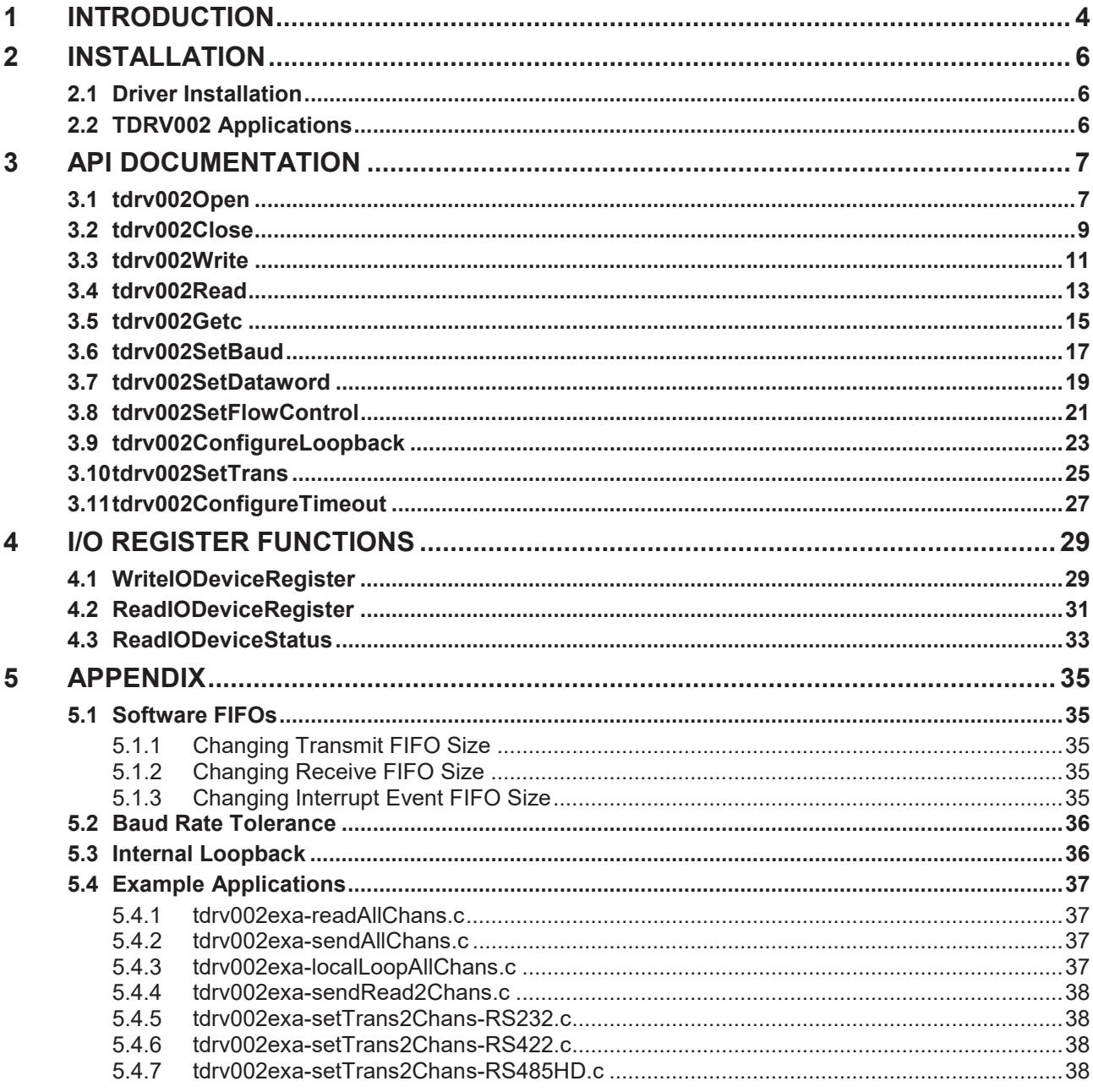

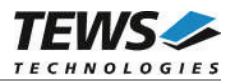

# **1 Introduction**

The TDRV002-SW-25 Integrity device driver allows the operation of TDRV002 supported boards.

The driver uses a software FIFO for data that is received and for data that should be sent. Both FIFOs have a size of 2048 characters by default.

An event FIFO with a size of 32 events is implemented to announce new data, and status messages.

The TDRV002-SW-25 device driver supports the following features:

- $\triangleright$  SW-FIFO for transmit and receive
- $\geq$  configuration of the data word (data and stop bits, parity mode)
- $\triangleright$  setting baud rates (free scalable, no predefined values)
- $\triangleright$  setting I/O interface (if supported by hardware)
- ¾ support of hardware flow control (RTS/CTS) (if supported by hardware)
- $\triangleright$  support of software flow control (Xon/Xoff)
- $\triangleright$  support of local loopback mode
- $\triangleright$  observation of the link status (DCD) (if supported by hardware)

The TDRV002-SW-25 supports the modules listed below:

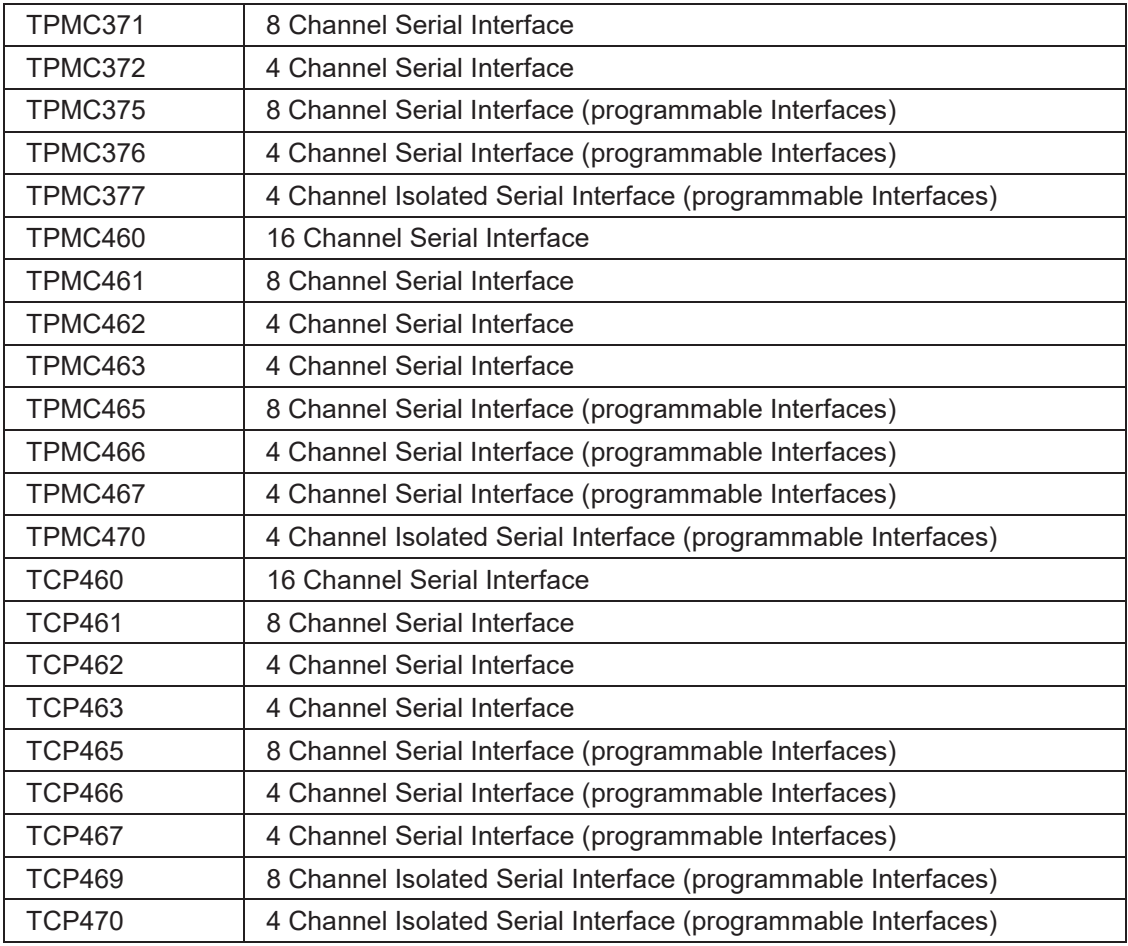

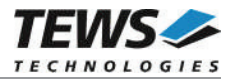

**In this document all supported modules and devices will be called TDRV002. Specials for certain devices will be advised.**

To get more information about the features and use of TDRV002 devices, it is recommended to read the manuals listed below.

User manual of the used module

Engineering Manual of the used module

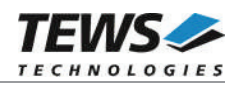

# **2 Installation**

The following files are located on the distribution media:

Directory path '.\TDRV002-SW-25\':

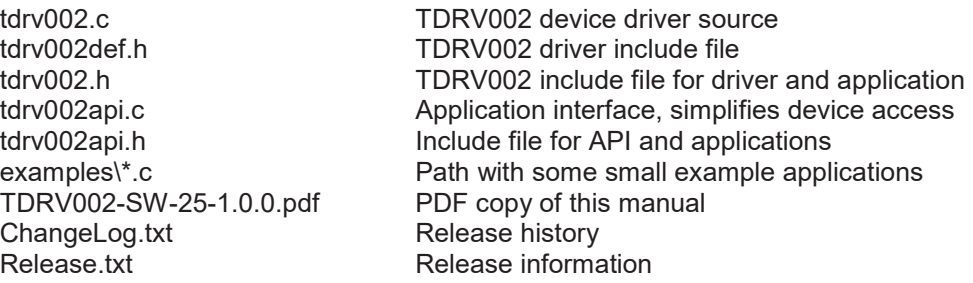

# **2.1 Driver Installation**

Copy the TDRV002 driver files (tdrv002.c, tdrv002.h, and tdrv002def.h) into a desired driver or project path. The driver source file tdrv002.c must be included into the kernel project and the project must be rebuilt. The driver will be automatically started after booting the image and the driver will be requested if a matching device is detected in the system.

# **2.2 TDRV002 Applications**

Copy the TDRV002 API files (tdrv002api.c, tdrv002api.h, and tdrv002.h) into a desired application path. And include tdrv002api.c into the application project.

The application source file must include tdrv002api.h. If these steps are done, the TDRV002 API can be used and the devices will be accessible.

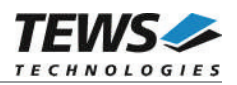

# **3 API Documentation**

# **3.1 tdrv002Open**

#### **Name**

tdrv002Open() – open a device

### **Synopsis**

TDRV002\_HANDLE \*tdrv002Open ( char \*name )

#### **Description**

Before I/O operations can be performed to a device, a descriptor must be opened with a call to this function.

This function will create and initialize a descriptor for the device. The returned handle must be specified for all other functions accessing the device.

#### **Parameters**

*name*

This parameter specifies the name of the device. Generally the TDRV002 device names looks like 'tdrv002\_<major>\_<minor>', where <major> specifies the module and <minor> specifies the local channel number. <major> and <minor> are both zero base counts.

For example, the name of the third channel of the first board will be 'tdrv002\_0\_2'.

If more than one TDRV002 board is used, the order of the board detection and the assigned <major> number is system and BSP dependent.

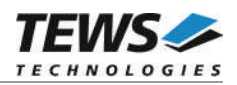

## **Example**

```
#include "tdrv002api.h"
TDRV002 HANDLE pDev;
/*
** open descriptor for a device
*/
pDev = tdrv002Open("tdrv002 0 0");if (pDev == NULL)
{
    /* handle open error */
}
```
#### **Returns**

A device handle for the device descriptor, or NULL if the function fails.

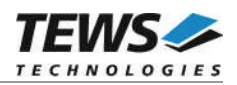

# **3.2 tdrv002Close**

#### **Name**

tdrv002Close() – close a device

### **Synopsis**

```
Error tdrv002Close
(
    TDRV002 HANDLE *devHdl
)
```
### **Description**

This function closes a previously opened device.

If this function is called, the descriptor for the device will be released and the device is no longer accessible by it.

#### **Parameters**

*devHdl*

This value specifies the device handle which identifies the device. The device handle has been previously returned by tdrv002Open (see chapter 3.1 tdrv002Open).

### **Example**

```
#include "tdrv002api.h"
TDRV002 HANDLE pDev;
Error errVal;
/*
** close the device
*/
errVal = tdrv002Close(pDev) ;
if (errVal != Success)
{
    /* handle close error */
}
```
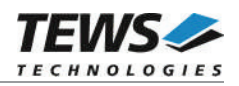

#### **Returns**

Success if device has been closed or Failure if the specified handle has been invalid.

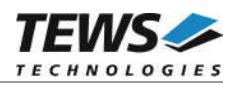

# **3.3 tdrv002Write**

### **Name**

tdrv002Write() – write a buffer to the device

### **Synopsis**

```
int tdrv002Write
(
    TDRV002_HANDLE *devHdl,<br>char *buffer.
                           *buffer,
     int len
)
```
### **Description**

This function writes a buffer of characters to the device. The content of the specified buffer will be transferred to the device.

#### **Parameters**

#### *devHdl*

This value specifies the device handle which identifies the device. The device handle has been previously returned by tdrv002Open (see chapter 3.1 tdrv002Open).

#### *buffer*

This argument specifies the start of the output buffer.

*len*

This value specifies the number of characters that shall be written.

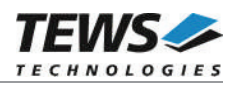

## **Example**

```
#include "tdrv002api.h"
char *txtBuf = "Hello world!";
TDRV002 HANDLE pDev;
int numWritten;
/*
** write a string to the device
*/
numWritten = tdrv002Write(pDev, txtBuf, strlen(txtBuf));
if (numWritten < 0)
{
    /* handle write error */
}
else if (numWritten != strlen(txtBuf))
{
    /* not all characters have been written */}
else
{
   /* write complete */
}
```
### **Returns**

The number of transferred (written) characters, or <0 (negative "Error") if the write function failed.

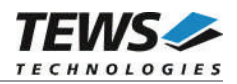

# **3.4 tdrv002Read**

#### **Name**

tdrv002Read() – read data from the device

### **Synopsis**

```
int tdrv002Read
(
   TDRV002 HANDLE *devHdl,
   char *buffer,
   int len
)
```
#### **Description**

This function reads data from a device. The received characters will be transferred into the specified buffer. The function will return if the buffer is filled, no more data is available at the device, or if the timeout condition occurred. How the timeout condition can be set, is described in chapter 3.11 tdrv002ConfigureTimeout.

#### **Parameters**

#### *devHdl*

This value specifies the device handle which identifies the device. The device handle has been previously returned by tdrv002Open (see chapter 3.1 tdrv002Open).

```
buffer
```
This argument specifies the start of the input buffer where the received data will be stored to.

*len*

This value specifies the size of the buffer and defines the maximum number of characters that shall be read.

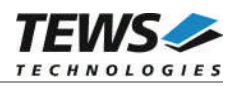

### **Example**

```
#include "tdrv002api.h"
#define MAXTXTLEN 25
char txtBuf[MAXTXTLEN];
TDRV002_HANDLE pDev;
int numRead;
/*
** read data from the device
*/
numRead = tdrv002Read(pDev, txtBuf, MAXTXTLEN);
if (numRead < 0)
{
    /* handle read error */
}
else if (numRead == 0)
{
   /* no data read */
}
else
{
   /* read complete */
}
```
#### **Returns**

The number of transferred (read) characters, or <0 (negative "Error") if the read function failed.

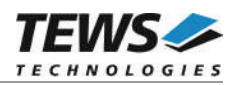

# **3.5 tdrv002Getc**

### **Name**

tdrv002Getc() – get the next character from the device

### **Synopsis**

```
char tdrv002Getc
(
    TDRV002 HANDLE *devHdl
)
```
### **Description**

This function tries to read the next character from the specified device. If a character is available, the function will return this character immediately. If no character is available, the function will wait until a character is received and it will return this character. This function will not issue a timeout.

#### **Parameters**

*devHdl*

This value specifies the device handle which identifies the device. The device handle has been previously returned by tdrv002Open (see chapter 3.1 tdrv002Open).

### **Example**

```
#include "tdrv002api.h"
char inChar;
TDRV002_HANDLE pDev;
/*
** get the next character from the device
*/
inChar = tdrv002Getc(pDev);if (inChar == EOF)
{
    /* handle EOF error */
}
```
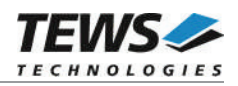

#### **Returns**

The function returns the received character, or EOF if the function has failed.

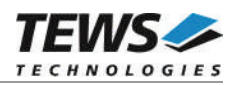

# **3.6 tdrv002SetBaud**

#### **Name**

tdrv002SetBaud() – set baud rate of the device

#### **Synopsis**

Error tdrv002SetBaud ( TDRV002\_HANDLE \*devHdl,<br>UINT4 newBaud newBaud )

#### **Description**

This function sets the baud rate for the specified device. The device will be configured to the specified baud rate or to the baud rate that matches best. (Refer to chapter 5.2 Baud Rate Tolerance)

#### **Parameters**

*devHdl*

This value specifies the device handle which identifies the device. The device handle has been previously returned by tdrv002Open (see chapter 3.1 tdrv002Open).

*newBaud*

This value specifies the new baud rate.

#### **Example**

```
#include "tdrv002api.h"
TDRV002 HANDLE pDev;
Error errVal;
/*
** set baud rate to 115200 Baud
*/
errVal = tdrv002SetBaud(pDev, 115200);if (errVal != Success)
{
    /* handle error */
}
```
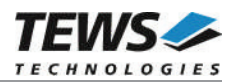

#### **Returns**

The function returns Success if baud rate has been set or Failure if the function has failed.

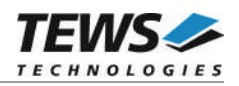

# **3.7 tdrv002SetDataword**

#### **Name**

tdrv002SetDataword() – set data bits, stop bit and parity mode for the device

### **Synopsis**

(

)

```
Error tdrv002SetDataword
```
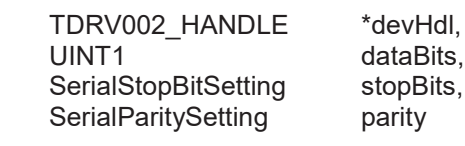

#### **Description**

This function sets the number of data bits, the length of the stop bit and the parity mode.

#### **Parameters**

#### *devHdl*

This value specifies the device handle which identifies the device. The device handle has been previously returned by tdrv002Open (see chapter 3.1 tdrv002Open).

#### *dataBits*

This value specifies the new number of data bits. Allowed values are 5, 6, 7 and 8 data bits.

```
stopBits
```
This value specifies the length of the stop bit. The following values are allowed:

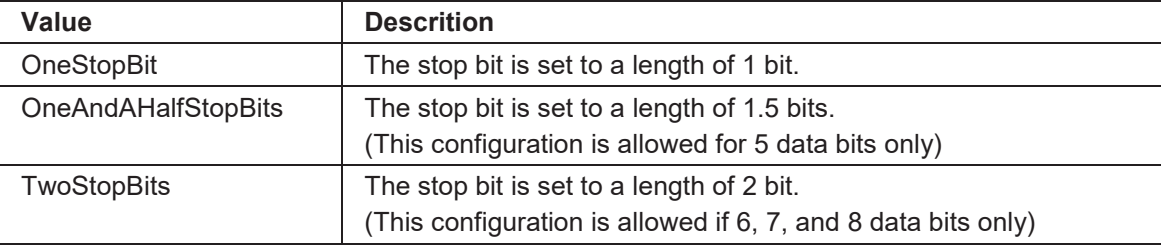

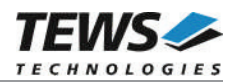

*parity*

This value specifies the parity mode. The following values are allowed:

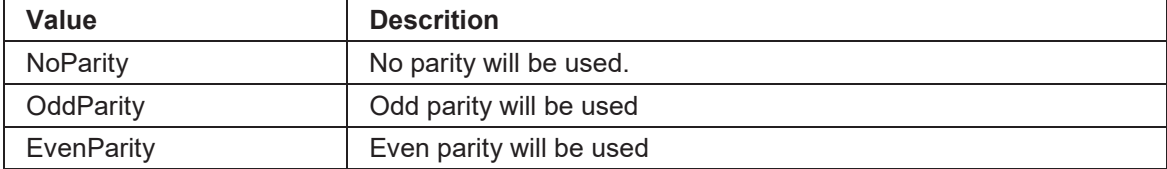

## **Example**

```
#include "tdrv002api.h"
TDRV002 HANDLE pDev;
Error errVal;
/*
** prepare device for configuration with 8 databits, 1 stopbit
** and no parity
*/
errVal = tdrv002SetDataword(pDev, 8, OneStopBit, NoParity);
if (errVal != Success)
{
    /* handle error */
}
```
#### **Returns**

The function returns Success if all settings were done or Failure if at least one setting failed.

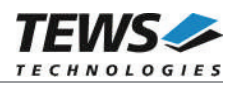

# **3.8 tdrv002SetFlowControl**

### **Name**

tdrv002SetFlowControl() – Configure flow control for the device

### **Synopsis**

```
Error tdrv002SetFlowControl
(
     TDRV002_HANDLE *devHdl,<br>UINT1 newHand
                                 newHandshake
)
```
### **Description**

This function configures the flow control mode.

### **Parameters**

*devHdl*

This value specifies the device handle which identifies the device. The device handle has been previously returned by tdrv002Open (see chapter 3.1 tdrv002Open).

#### *newHandshake*

This value specifies the flow control (handshake) mode. The following values are allowed:

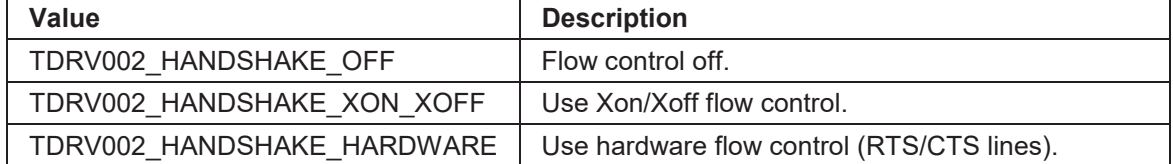

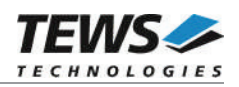

## **Example**

```
#include "tdrv002api.h"
TDRV002_HANDLE pDev;
Error errVal;
/*
** configure device using Xon/Xoff flow control
*/
errVal = tdrv002SetFlowControl(pDev, TDRV002 HANDSHAKE XON XOFF);
if (errVal != Success)
{
    /* handle error */
}
```
#### **Returns**

The function returns Success if flow control has been configured or Failure if the function failed.

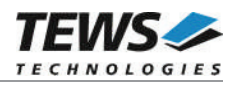

# **3.9 tdrv002ConfigureLoopback**

#### **Name**

tdrv002ConfigureLoopback() – Configure local loopback mode

### **Synopsis**

(

Error tdrv002ConfigureLoopback

TDRV002\_HANDLE \*devHdl, Boolean enableLoopback )

#### **Description**

This function configures if local (internal) loopback mode is enabled. This feature allows a functional test of the device without an external connection.

#### **Parameters**

*devHdl*

This value specifies the device handle which identifies the device. The device handle has been previously returned by tdrv002Open (see chapter 3.1 tdrv002Open).

#### *enableLoopback*

This value specifies if local loopback is enabled or not. If the value is true, the internal connection will be enabled, otherwise the device will be connected to external I/O interface.

#### **Example**

```
#include "tdrv002api.h"
TDRV002 HANDLE pDev;
Error errVal;
```

```
/*
** enable local loopback mode
*/
errVal = tdrv002ConfigureLoopback(pDev, true);
if (errVal != Success)
{
    /* handle error */
}
```
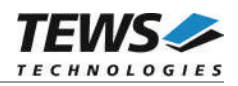

#### **Returns**

The function returns Success, or Failure if the function failed.

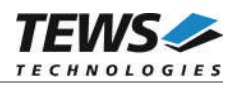

# **3.10tdrv002SetTrans**

#### **Name**

tdrv002SetTrans() – Configure programmable transceiver interface

### **Synopsis**

```
Error tdrv002SetTrans
(
      TDRV002_HANDLE *devHdl,<br>UINT4 newTrCc
                                  newTrConf
)
```
### **Description**

This function configures programmable transceiver interfaces. The function will fail for channels with non programmable transceivers.

#### **Parameters**

#### *devHdl*

This value specifies the device handle which identifies the device. The device handle has been previously returned by tdrv002Open (see chapter 3.1 tdrv002Open).

#### *newTrConf*

This value specifies how the interface shall be configured. The value is a combination of flags, which allows individual settings.

**The function of the interface configuration pins can be found in the corresponding hardware User Manual.**

The following flags are defined:

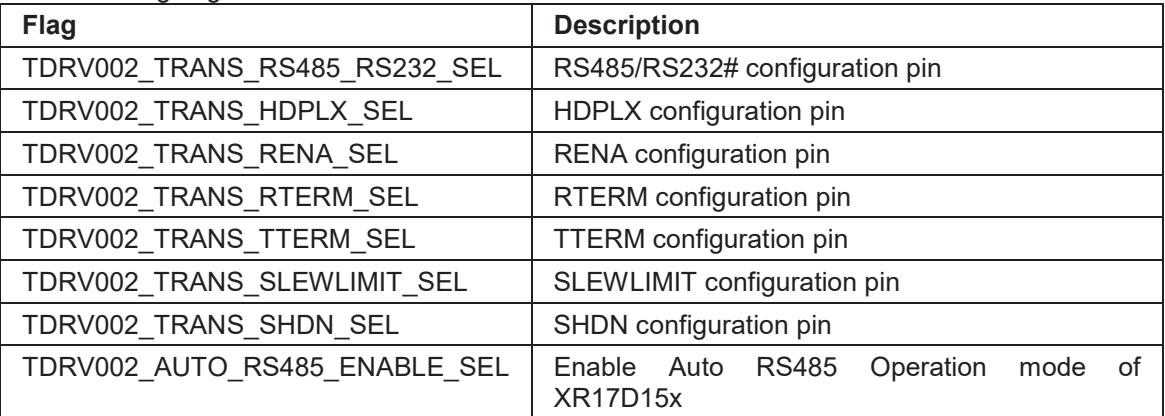

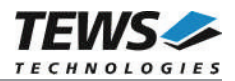

For a simpler configuration, the definitions of common configurations can be used. These definitions can be used instead of the combination of flags above. The following configurations are defined:

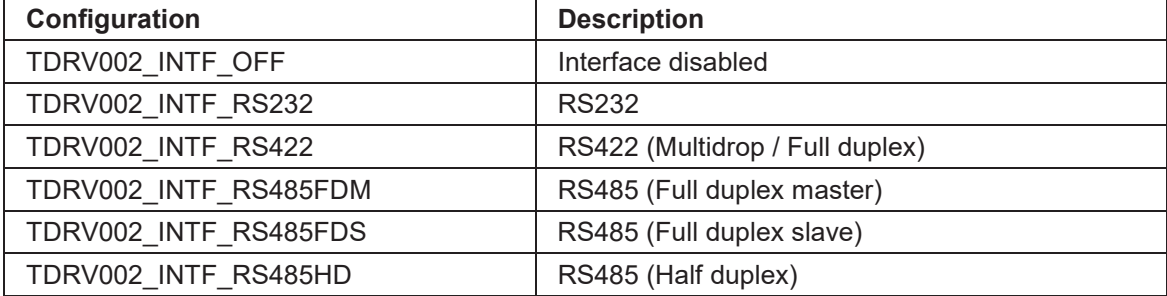

#### **Example**

```
#include "tdrv002api.h"
TDRV002 HANDLE pDev;
Error errVal;
/*
** 1st: configure RS422
*/
errVal = tdrv002SetTrans(pDev, TDRV002_INTF_RS422);
if (errVal != Success)
{
    /* handle error */
}
…
/*
** 2nd: configure RS422 (using flags)
*/
errVal = tdrv002SetTrans(pDev, ( TDRV002_TRANS_RS485_RS232_SEL |
                                TDRV002_TRANS_RTERM_SEL));
if (errVal != Success)
{
    /* handle error */
}
```
#### **Returns**

The function returns Success if the interface has been configured or Failure if the function failed.

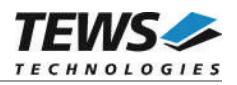

# **3.11tdrv002ConfigureTimeout**

#### **Name**

tdrv002ConfigureTimeout() – Configure timeouts

#### **Synopsis**

(

)

```
Error tdrv002ConfigureTimeout
```
TDRV002\_HANDLE \*devHdl, Boolean immReturn, int newTimeout

Boolean neverTimeout,

#### **Description**

This function defines the timeout behavior of tdrv002Read (see chapter 3.4 tdrv002Read).

#### **Parameters**

#### *devHdl*

This value specifies the device handle which identifies the device. The device handle has been previously returned by tdrv002Open (see chapter 3.1 tdrv002Open).

#### *immReturn*

If this value is true, the read operation will return immediately, even if no data is available. The following arguments will be ignored.

#### *neverTimeout*

If this value is true, the read operation will wait until at least one character is received. The specified timeout time will be ignored.

(This value will be ignored if immReturn is true.)

#### *newTimeout*

This value specifies the time the read function is willing to wait for a character receive before it returns. The timeout is specified in seconds.

(This value will be ignored if immReturn or neverTimeout is true.)

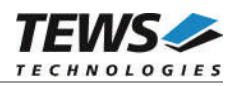

### **Example**

```
#include "tdrv002api.h"
TDRV002 HANDLE pDev;
Error errVal;
/*
** Set timeout to 10 seconds
*/
errVal = tdrv002ConfigureTimeout(pDev, false, false, 10)
if (errVal != Success)
{
    /* handle error */
}
…
/*
** Set timeout for immediate read
*/
errVal = tdrv002ConfigureTimeout(pDev, true, false, 0)
if (errVal != Success)
{
    /* handle error */
}
```
#### **Returns**

The function returns Success, or Failure if an invalid device is specified.

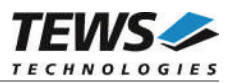

# **4 I/O Register Functions**

These functions are used by the TDRV002 API to access the TDRV002. Therefore, the following chapter just gives a short overview over the available accesses. Most accesses are described in the Integrity BSP Guide in the chapter 'Serial Interfaces'. The TDRV002 specific functions will be described below more detailed.

# **4.1 WriteIODeviceRegister**

#### **Name**

WriteIODeviceRegister() – Write to device I/O register

#### **Synopsis**

Error WriteIODeviceRegister

IODevice TheIODevice, Value RegisterNumber, Value RegisterValue

```
)
```
(

#### **Description**

This function writes to the specified devices I/O register.

#### **Parameters**

#### *IODevice*

This parameter specifies the IODevice.

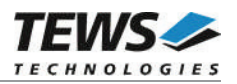

#### *RegisterNumber*

This parameter specifies the device I/O register number (function) that shall be accessed. The following register numbers are implemented for the TDRV002:

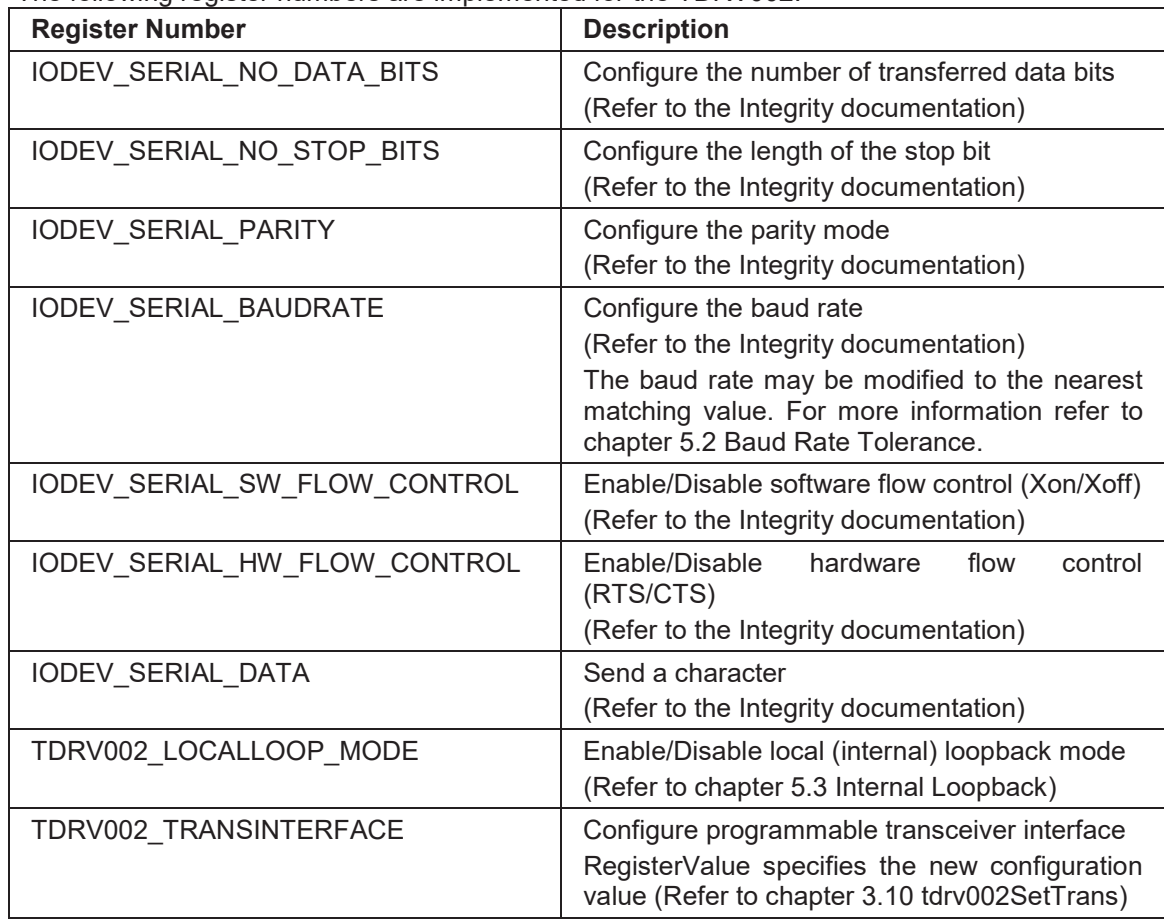

#### *RegisterValue*

This parameter specifies the registers value.

#### **Returns**

Success on successful execution, or a suitable error code if the function fails.

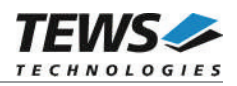

# **4.2 ReadIODeviceRegister**

#### **Name**

ReadIODeviceRegister() – Read device I/O register

### **Synopsis**

(

)

Error ReadIODeviceRegister

IODevice TheIODevice, Value RegisterNumber, Value \*TheValue

### **Description**

This function reads the value from a specified devices I/O register.

#### **Parameters**

*TheIODevice*

This parameter specifies the IODevice.

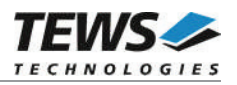

#### *RegisterNumber*

This parameter specifies the device I/O register number (function) that shall be accessed. The following register numbers are implemented for the TDRV002:

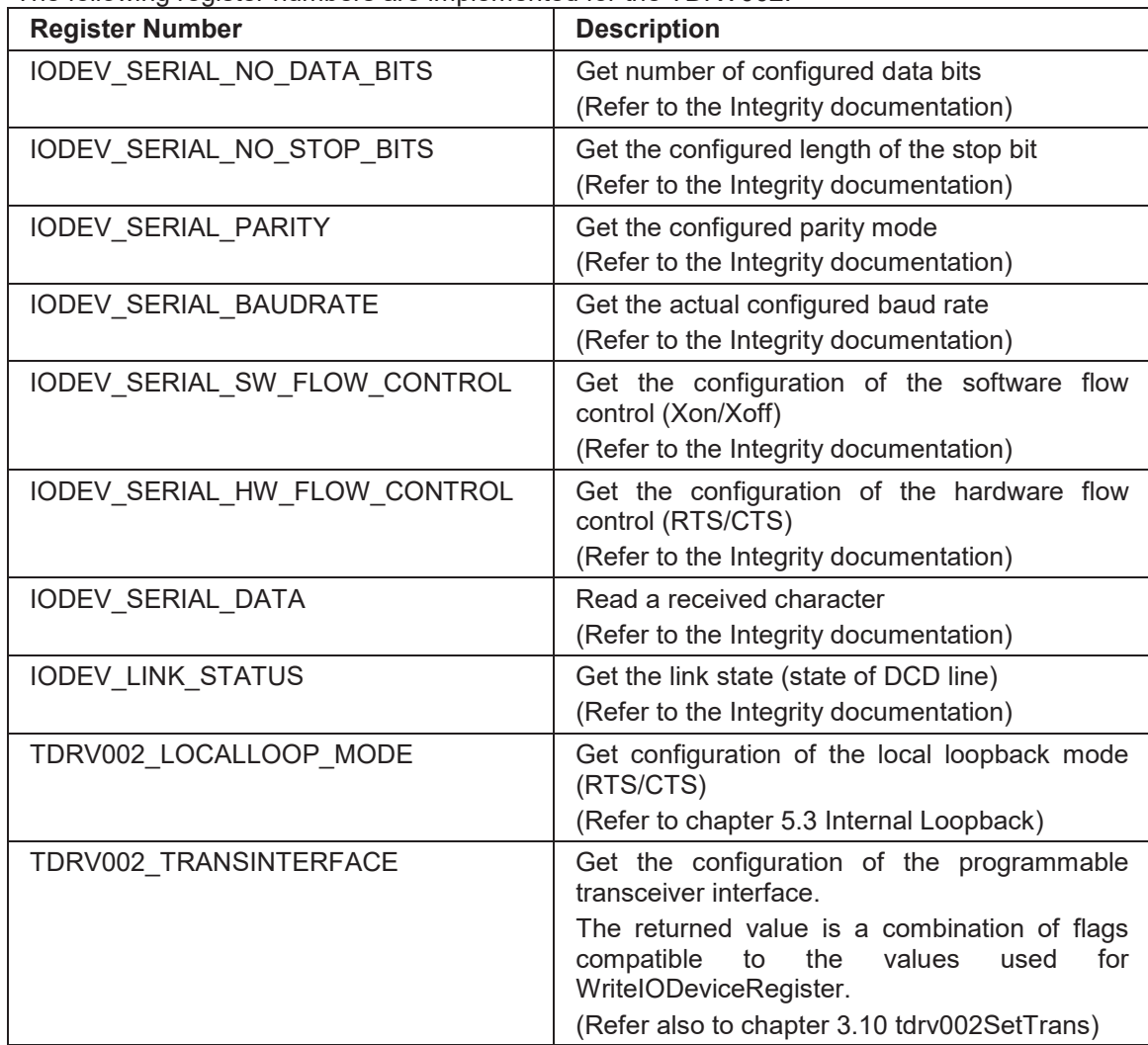

#### *TheValue*

This parameter points to a buffer where the read value will be returned.

#### **Returns**

Success on successful execution, or a suitable error code if the function fails.

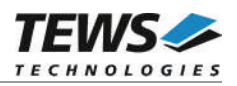

# **4.3 ReadIODeviceStatus**

#### **Name**

ReadIODeviceStatus() – Read device I/O status

### **Synopsis**

(

)

```
Error ReadIODeviceRegister
```
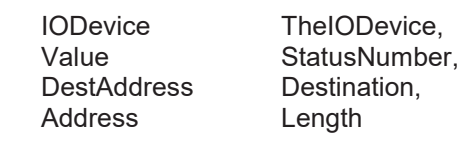

#### **Description**

This function reads the value from a specified devices I/O register.

#### **Parameters**

#### *TheIODevice*

This parameter specifies the IODevice.

#### *StatusNumber*

This parameter specifies the status number that shall be read. The following status numbers are implemented for the TDRV002:

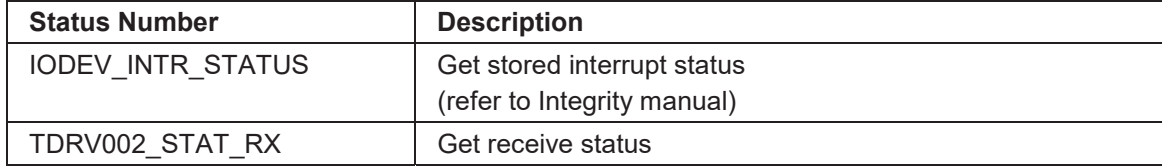

#### *Destination*

This parameter points to a application supplied buffer where the status information will be returned.

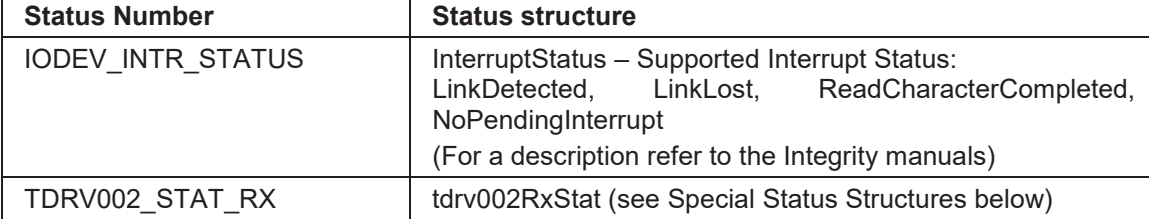

#### *Length*

This parameter specifies the length of the supplied buffer.

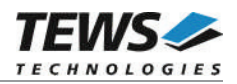

#### **Special Status Structures**

#### typedef struct

{

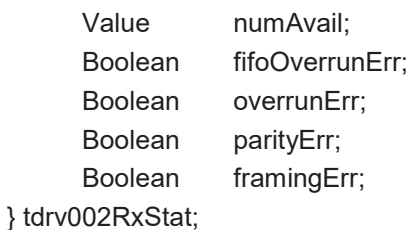

# *numAvail*

Returns the number of available characters in the SW-FIFO.

#### *fifoOverrunErr*

Returns true if a FIFO overrun error has occurred. The driver will remove the error flag internally.

#### *overrunErr*

Returns true if an overrun error, indicated by hardware, has occurred. The driver will remove the error flag internally.

#### *parityErr*

Returns true if a parity error has occurred. The driver will remove the error flag internally.

#### *framingErr*

Returns true if a framing error has occurred. The driver will remove the error flag internally.

#### **Returns**

Success on successful execution, or a suitable error code if the function fails.

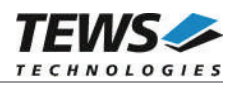

# **5 Appendix**

# **5.1 Software FIFOs**

There are three FIFOs used for this driver. First, there is a transmit FIFO, where data is stored before it is written to the UART channel. This allows writing data to the device also if the previous characters have not been transferred. The application can continue working and the data will be written asynchronously.

Second, there is a receive FIFO. All incoming characters will be stored into this FIFO and the read function will transfer data from this FIFO to the application. This FIFO prevents data loss. Received data will be stored into the FIFO and can be read by the application later.

The third and last FIFO stores events that occur for the serial channel. The events will be stored into the FIFO. If the FIFO is filled and a new event shall be stored, the oldest event will be overwritten. If a new event is stored, the driver will notify a waiting task (using *INTERRUPT\_IODeviceNotifyTask()*).

# **5.1.1 Changing Transmit FIFO Size**

The size of the transmit FIFO is specified in tdrv002def.h. To change the number of characters that can be stored in the FIFO, change the value of the *TXBUFSIZE* definition.

**After changing the FIFO size, the driver must be rebuilt.**

# **5.1.2 Changing Receive FIFO Size**

The size of the receive FIFO is specified in tdrv002def.h. To change the number of characters that can be stored in the FIFO, change the value of the *RXBUFSIZE* definition.

**After changing the FIFO size, the driver must be rebuilt.**

# **5.1.3 Changing Interrupt Event FIFO Size**

The size of the Interrupt Event FIFO is specified in tdrv002def.h. To change the number of characters that can be stored in the FIFO, change the value of the *TDRV002\_NUM\_SERIAL\_STATUS* definition.

**After changing the FIFO size, the driver must be rebuilt.**

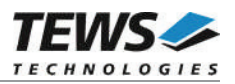

# **5.2 Baud Rate Tolerance**

If a specified baud rate is not configurable exactly, the driver calculates the nearest configurable baud rate and checks if the difference is tolerable. The default setting is 2.5%, which will be tolerated for most communications. If a different tolerance is needed, the value of *MAXBAUDDIFF* can be modified in tdrv002def.h. The value is specified in  $\frac{1}{10}$ % of the desired value.

**After changing the value for baud rate tolerance, the driver must be rebuilt.**

# **5.3 Internal Loopback**

The internal loopback mode connects output lines with input lines of the corresponding channel. This allows testing the software and general board access without any external wiring.

If internal loopback is enabled, all I/O lines can be used regardless if they are supported by board I/O or not.

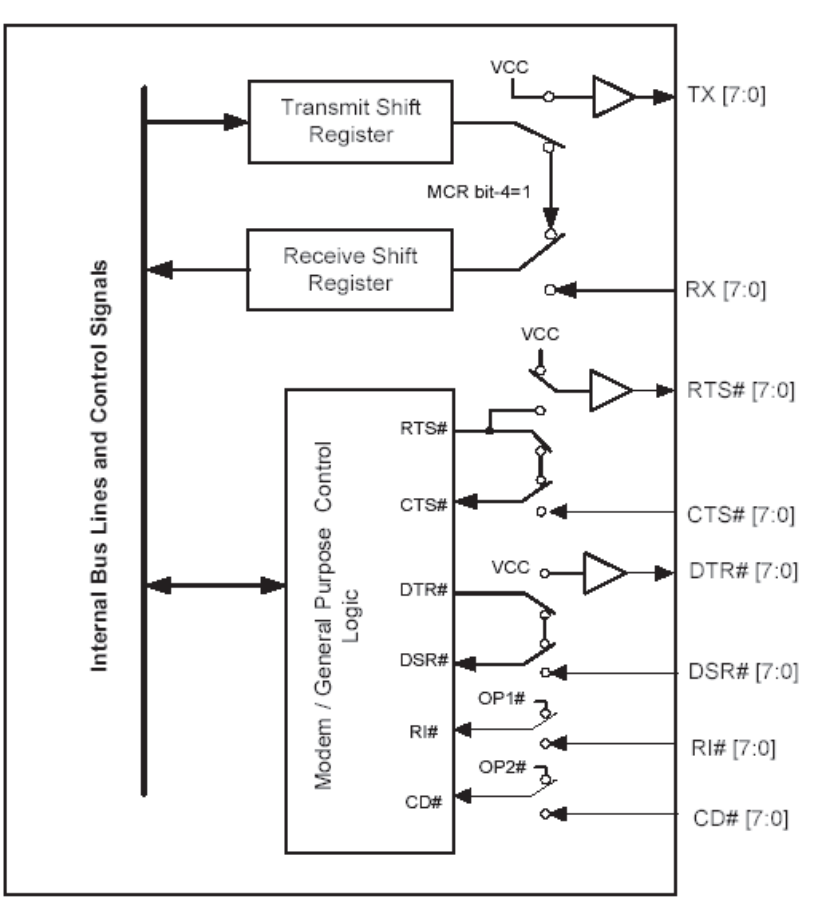

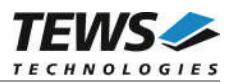

# **5.4 Example Applications**

The example application shall give an overview about the use of the TDRV002 devices and the how to use the TDRV002 API.

## **5.4.1 tdrv002exa-readAllChans.c**

This simple example executes one simple read data on every TDRV002 device and prints the received data.

Program flow:

- $\rightarrow$  open devices
- $\rightarrow$  set receive timeout
- $\rightarrow$  read input data and print out
- $\rightarrow$  close devices

# **5.4.2 tdrv002exa-sendAllChans.c**

This simple example sends a small text on every TDRV002 device.

Program flow:

- $\rightarrow$  open devices
- $\rightarrow$  send text to devices
- $\rightarrow$  close devices

### **5.4.3 tdrv002exa-localLoopAllChans.c**

This is a simple example which sends data in local loopback mode and receives and prints out the data afterwards.

Program flow:

- $\rightarrow$  open devices
- $\rightarrow$  set receive timeout
- $\rightarrow$  enable local loop back mode
- $\rightarrow$  send text to devices
- $\rightarrow$  read input data and print out
- $\rightarrow$  disable local loop back mode
- $\rightarrow$  close devices

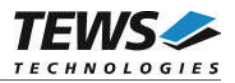

# **5.4.4 tdrv002exa-sendRead2Chans.c**

This example transfers a text from one TDRV002 device to a second TDRV002 device and back. If the text has been transferred a few times, the baud rate will be changed and the text will be transferred again. This will be repeated for the configured baud rates.

Program flow:

- $\rightarrow$  open devices
- $\rightarrow$  copy source text into buffer 1
- $\rightarrow$  loop over baud rates
	- $\rightarrow$  configure baud rate
	- $\rightarrow$  configure receive timeout
	- $\rightarrow$  repeat for n-times
		- $\rightarrow$  send text (buffer 1) to 1<sup>st</sup> device
		- $\rightarrow$  receive text (in buffer 2) from 2<sup>nd</sup> device
		- $\rightarrow$  send text (buffer 2) to 2<sup>nd</sup> device
		- $\rightarrow$  receive text (in buffer 1) from 1st device
- $\rightarrow$  compare source text and buffer 1
- $\rightarrow$  close devices

By default, this example uses 'tdrv002 0 1' and 'tdrv002 0 2'.

## **5.4.5 tdrv002exa-setTrans2Chans-RS232.c**

This example configures two channels with programmable transceiver into RS232 mode.

Program flow:

- $\rightarrow$  open devices
- $\rightarrow$  configure programmable interfaces for RS232
- $\rightarrow$  close devices

By default, this example uses 'tdrv002\_0\_1' and 'tdrv002\_0\_2'.

### **5.4.6 tdrv002exa-setTrans2Chans-RS422.c**

This example configures two channels with programmable transceiver into RS422 mode.

Program flow:

- $\rightarrow$  open devices
- $\rightarrow$  configure programmable interfaces for RS422
- $\rightarrow$  close devices

By default, this example uses 'tdrv002 0 1' and 'tdrv002 0 2'.

## **5.4.7 tdrv002exa-setTrans2Chans-RS485HD.c**

This example configures two channels with programmable transceiver into RS485 mode.

Program flow:

- $\rightarrow$  open devices
- $\rightarrow$  configure programmable interfaces for RS485HD
- $\rightarrow$  close devices

By default, this example uses 'tdry002 0 1' and 'tdry002 0 2'.